# **8. Case 06: Drive at Random**

### **8.1. Purpose**

• Programme to set the TPBot driving at random.

# **8.2. Material**

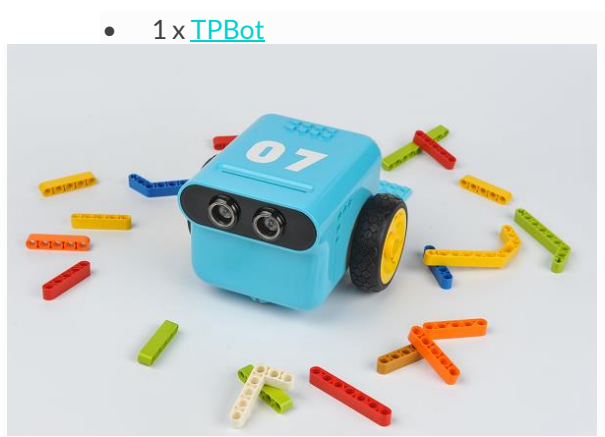

### **8.3. Software**

### [MicroSoftmakecode](https://makecode.microbit.org/)

### **8.4. Programming**

• Click "Advanced" to see more choices in the MakeCode drawer.

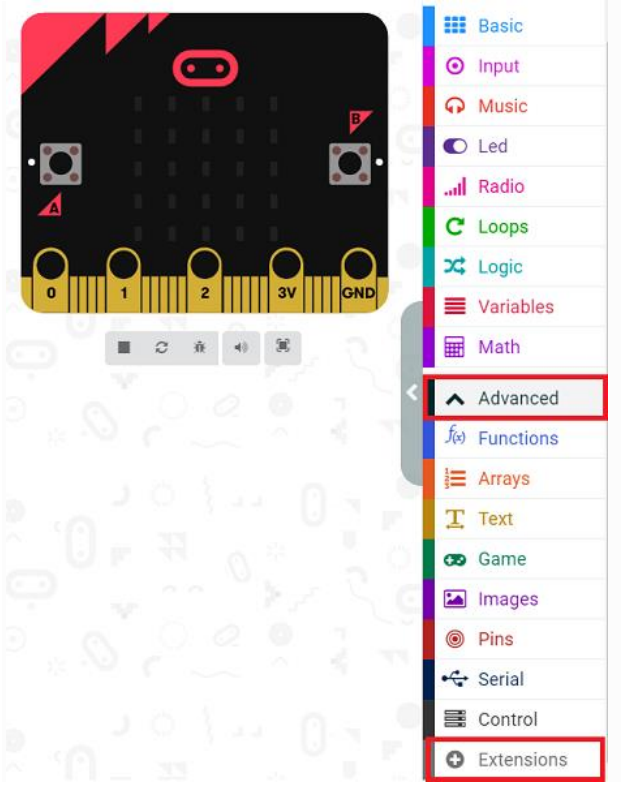

- We need to add a package for programming. Click "Extensions" in the bottom of the drawer and search with
	- "tpbot" in the dialogue box to download it.

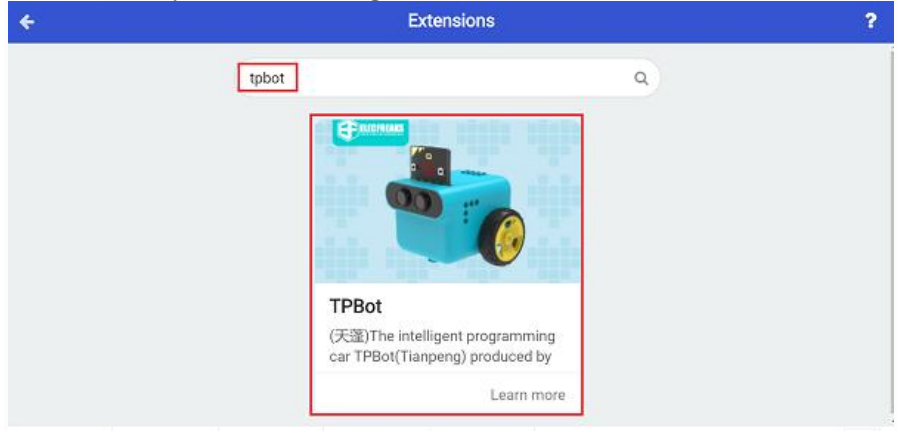

### ##Sample

- Set a smile face on the micro:bit.
- Set the speed of the left and the right wheel at a random value between -100~100 and pause 2 seconds.

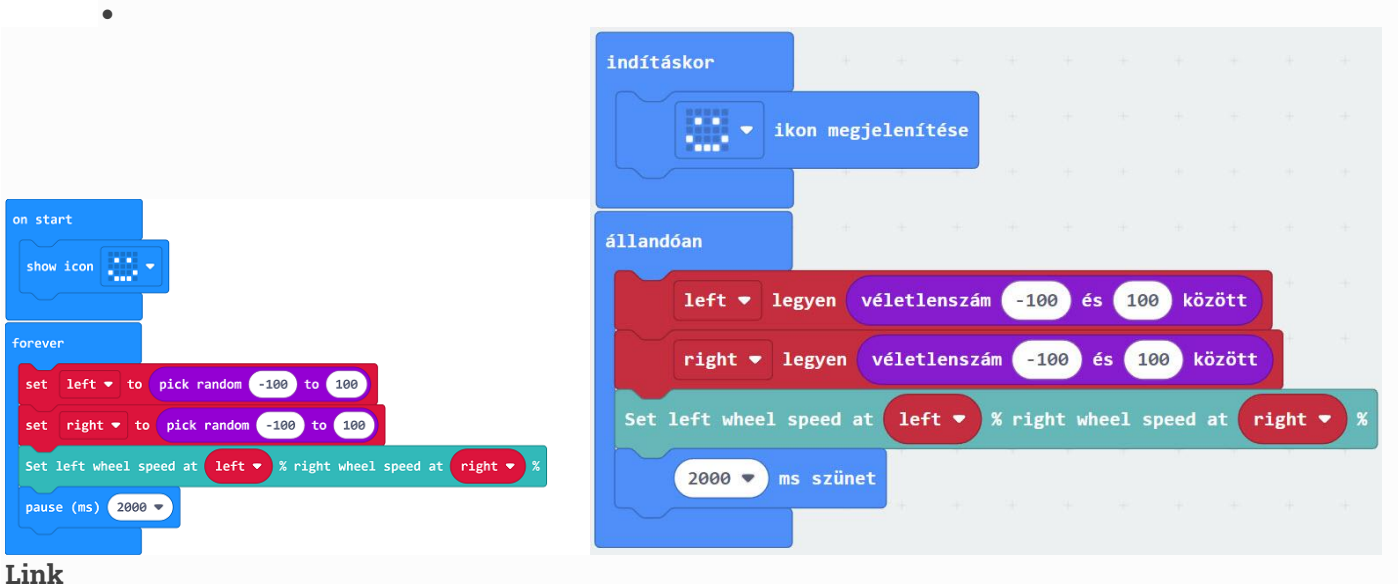

- Link: [https://makecode.microbit.org/\\_PHzL9LUCL4cv](https://makecode.microbit.org/_PHzL9LUCL4cv)
- You may also download it directly below:

#### --- **8.5. Conclusion**

• The micro:bit shows a smile face and the speed of both wheels changes every two seconds at random.